Tools and methods to make your project look and work great

# Blogging Workshop

No hands-on lessons here Digital humanities focus Talk about the kinds of things you can do Give you ideas for developing your project

### Themes

- Traditional blog themes
- Newsletter/Magazine themes
- Portfolio themes
- Builder themes

Traditional blog themes are a running list of posts with maybe a sidebar and a few stock pages, such as a bio or contact form.

Newsletter/Magazine themes let you structure your site based on the different kinds of content you have. They include more varied layouts, natively including images.

Portfolio themes usually have a grid of images representing different projects, where you click through to get a detailed explanation along with other graphics where relevant

Builder themes let you organize your material page-by-page any way you think is appropriate. They usually have drag-and-drop interfaces on the back end for positioning elements like graphics, text blocks, embedded videos or slide shows, forms. Each will have its own distinctive style and formatting.

# Plugins for functionality

- Maps
- Annotations
- Data
- Embedded content
- Social media
- Full-scale projects

Map plugins interact with Google maps, or another provider.

Annotations can be your own or crowd-sourced.

Tabular data can be made more accessible.

If security concerns stop you from putting up certain types of interactivity, you can embed a page on a different service.

You can push or pull items from all the major social media sites, as feeds or easy embeds.

A theme specifically designed to handle wide ranges of data and graphically knit them together.

### www.museumethics.org

#### **Theme**

Magazine-style theme: ColorMag

#### **Plugins**

- Add-To-Any Share Buttons
- Contact Form 7
- Events Made Easy

Despite its separate domain name, this runs on blogs.shu.edu

We use one of the two tools we use to include "share" links on individual pages.

There's a contact form, and the facility for an events calendar. This can generate a sidebar item, a calendar grid page with views for different time periods, or an agenda.

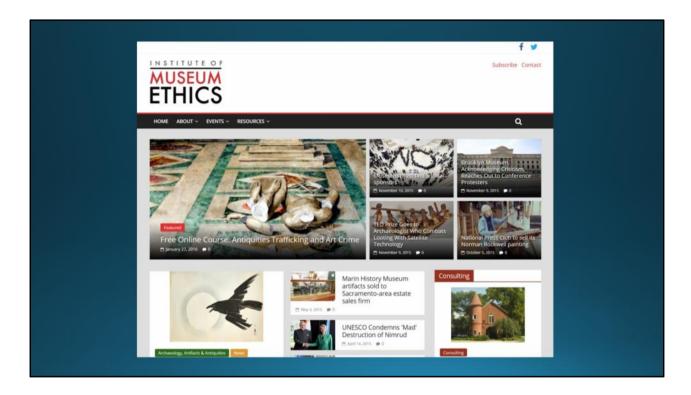

ColorMag has pre-configured blocks that you can place on your home page.

You assign categories to each section. Categories can have their own color.

This has a feature block across the top, which includes a slider.

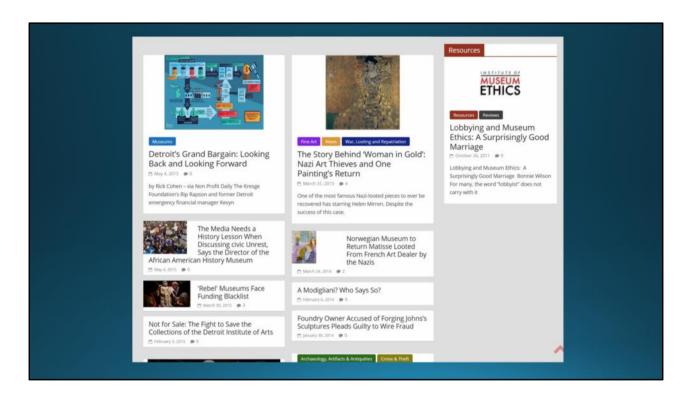

The next sections are category based, and the grid adjusts automatically.

Other magazine-style themes include "Access Press Mag," "Awaken," "The Queue," "Magazine Basic," "Extra," "Nexus" and "Awaken"

### blogs.shu.edu

#### Theme

• Builder-style theme: Divi

#### **Plugins**

Nothing special

Divi is one of the most-advanced builder themes out there. It does so much that we don't really need any added functionality through plugins.

CAUTION: Divi is prone to lock-in, meaning that the Builder inserts a lot of code into your custom-pages that isn't compatible with other themes.

The Divi Builder plugin is available, which lets you transition away keeping your page formats within the wrapper of a different theme.

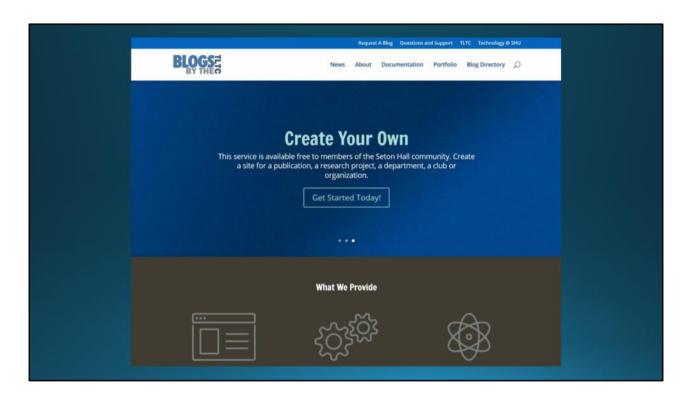

There's a full-width slider with link buttons, and animated icons that fly in as you scroll down.

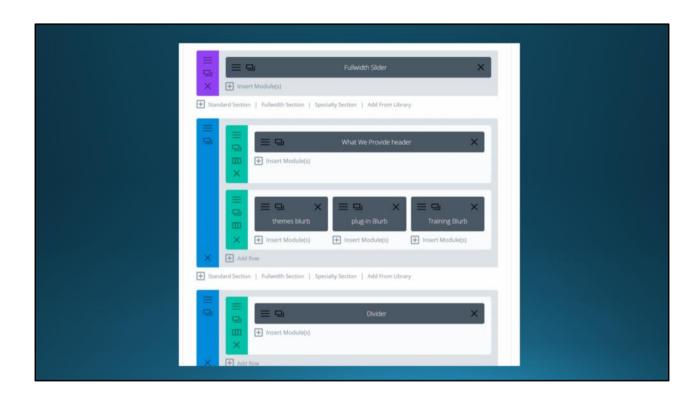

Not just eye candy.

Just add sections, then rows with columns, then blocks.

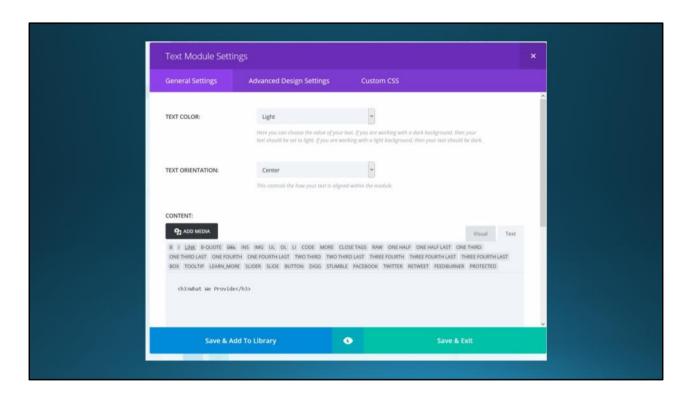

Each is configured separately. There's a basic view...

**NEXT:** advanced view

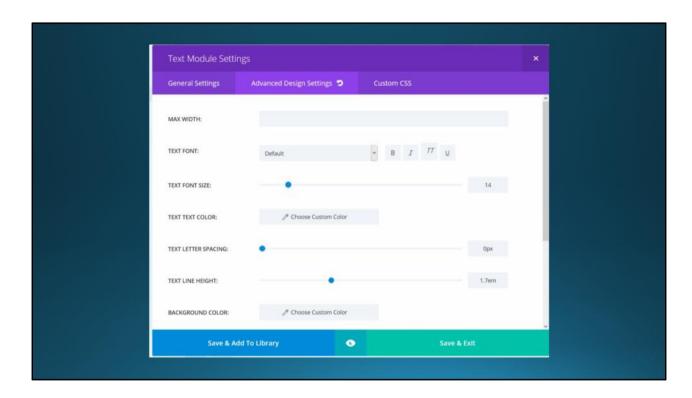

Lets you fine-tune many aspects of the presentation.

#### WARNING:

This can be a lot of fun, but also distracting. It's already configured right out of the box to look good. Don't worry about too much.

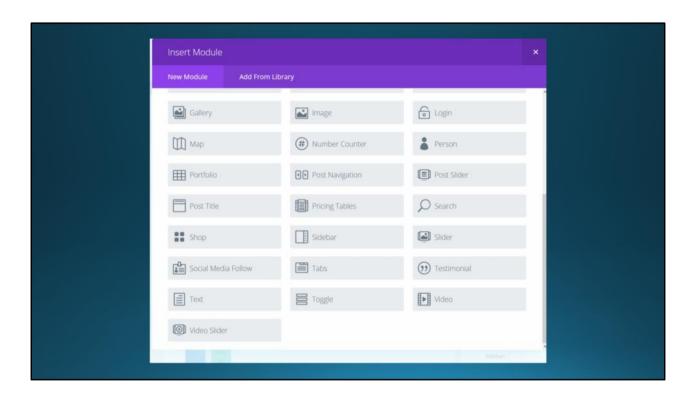

These are some of the kinds of blocks you can include.

#### Content is key.

Think carefully about what you've got to say and show, set a few basic parameters for design, and then just keep writing.

Other Builder style themes that are available include "Make," "Extra," "Vertex,"

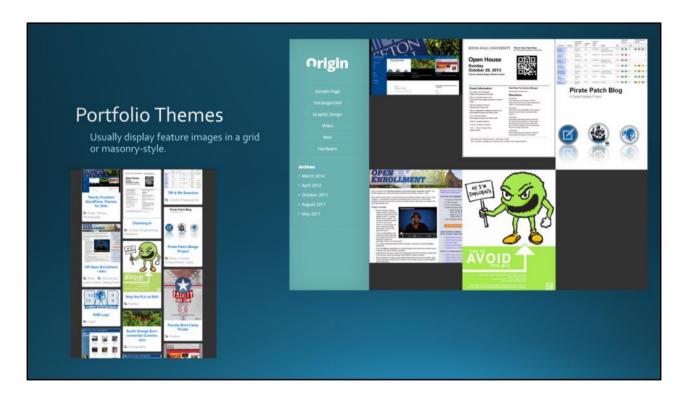

Other portfolio themes are "Shaken Grid," "Surfarama," "Origin" and "Twenty Fourteen."

## **Cancer Biology**

blogs.shu.edu/cancer

#### **Theme**

• Blog-style theme: Twenty Twelve

#### **Plugins**

- Twitter Tools
- Microblog Poster
- Email Subscribers

A well-read blog that doesn't worry about its design. Just good content, cleanly presented.

Gather a subscriber list to push out notifications when new content goes up.

Ability to publish to social media sites right from the WP dashboard.

Ability to pull in feeds from those sites as well.

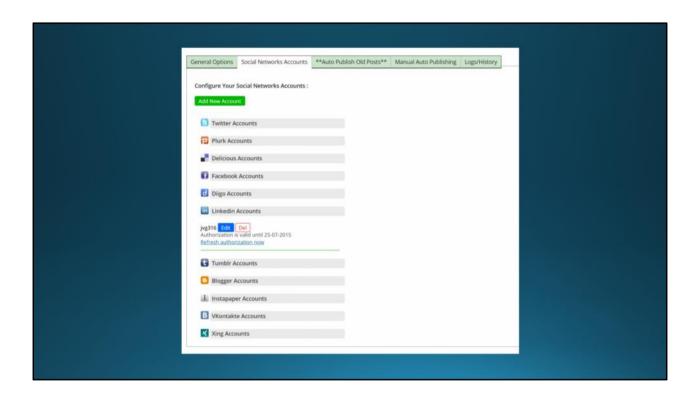

Setup screen for social media push.

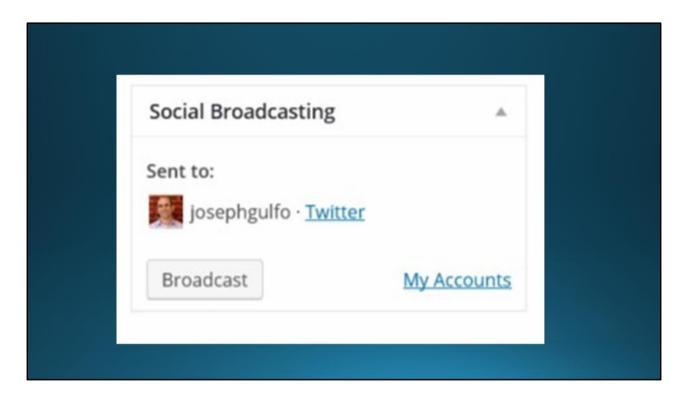

This widget appears on your post edit screen, allowing you to publish to your blog and other sites from one place.

# mphda.org

#### Theme

• Builder-style theme: Make

### **Plugins**

- "Make Plus"
- Max Galleria
- Custom Field Widget
- WP Geo

This site uses a drag-and-drop page building interface via the "Make" theme.

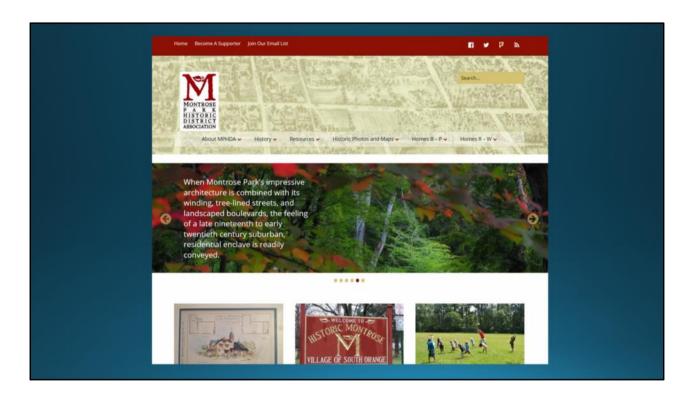

Not an SHU site, but for a local civic organization.

Demonstrates some important options.

Drag-and-drop for the separate bands – a full width slider, then three columns.

| WP Geo Location         |                                                                                                    |
|-------------------------|----------------------------------------------------------------------------------------------------|
| Map Sustellar C Turk    | CityoshGrange  East Orange  South Crange  Seton Hull University  May dea 62016 Coople   Times of Sue   Suport a map error. |
| Search for location     | e.g. town, postcode or address Search                                                                                      |
| Co-ordinates            | 40.75361474.243375  clear location centre location                                                                         |
| Marker Title (optional) | 765 Mosswood Avenue                                                                                                    |
| Marker Image            | (Use Default)                                                                                                    |
| Map Settings            | Save custom map zoom for this post Save custom map type for this post Save map centre point for this post                  |
|                         |                                                                                                    |

WP Geo is the mapping component. Lat/Long were sourced out for each property, and assigned to categories. WP Geo overlays them onto a Google map.

| Custom Fields                 |                         |     |
|-------------------------------|-------------------------|-----|
| Name                          | Value                   |     |
| Block                         | 606                     |     |
| Delete Update                 |                         | .d  |
| Contributing Outbuildings     |                         |     |
| Delete Update                 |                         | al  |
| Key Outbuildings              |                         |     |
| Delete Update                 |                         | ,d  |
| Lot                           | 4                       |     |
| Delete Update                 |                         | al  |
| Non-Contributing Outbuildings | 1 detached garage (N/C) |     |
| Delete Update                 |                         | ,al |

Setting up custom fields for the type of object we're using – a residential property.

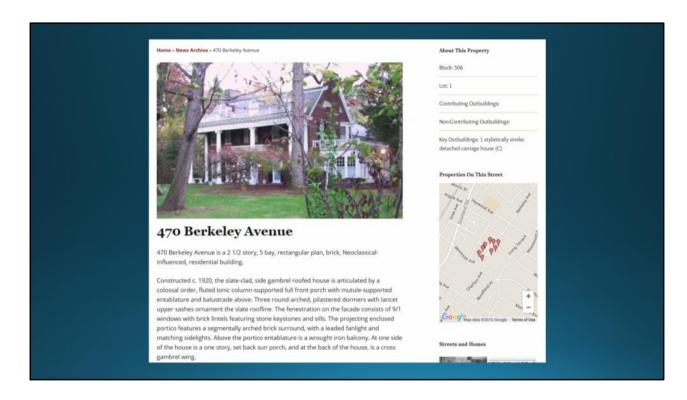

These bits of metadata show top right

Featured image

Map showing other properties in this "category" – aka street name.

**NEXT:** enlargement of map

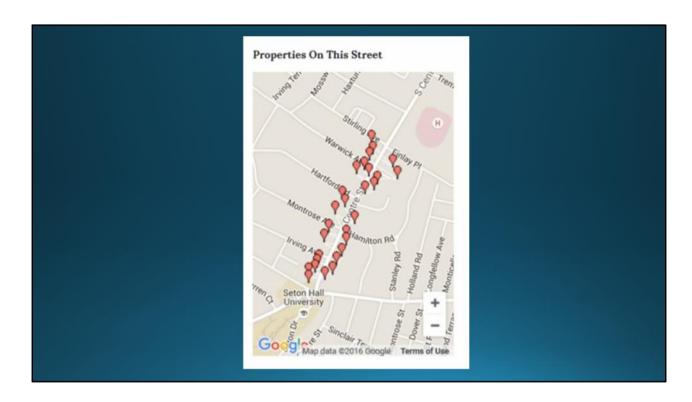

Each pin is clickable.

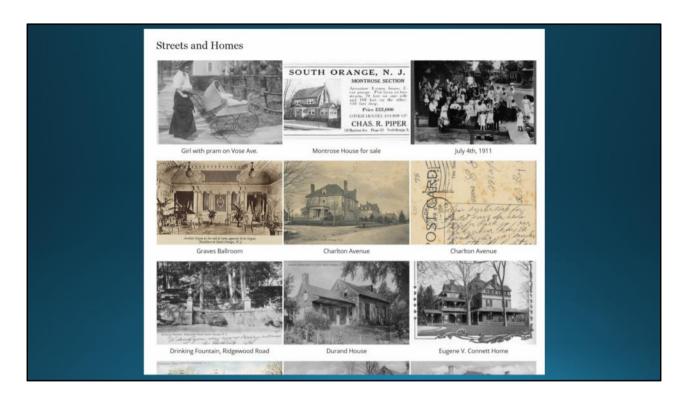

Max Galleria lets you group images together, caption them, control layouts, include metadata.

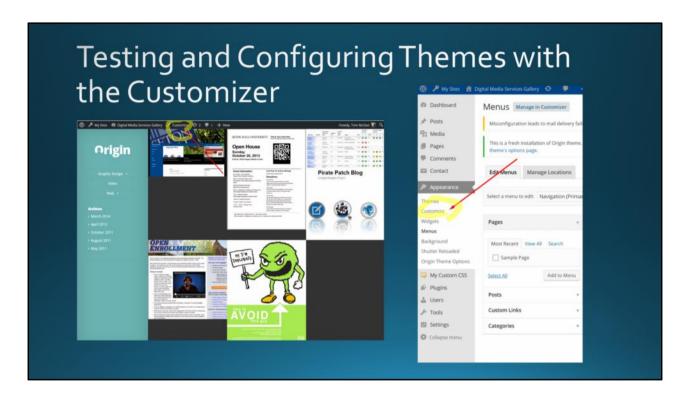

Look for the "Customize" link at the top or on the left.

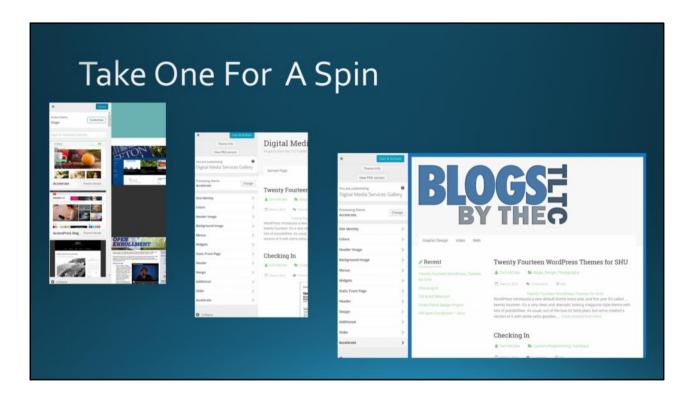

Not all features are available in the customizer Mandated for future themes by wordpress.org Page-builders aren't clear

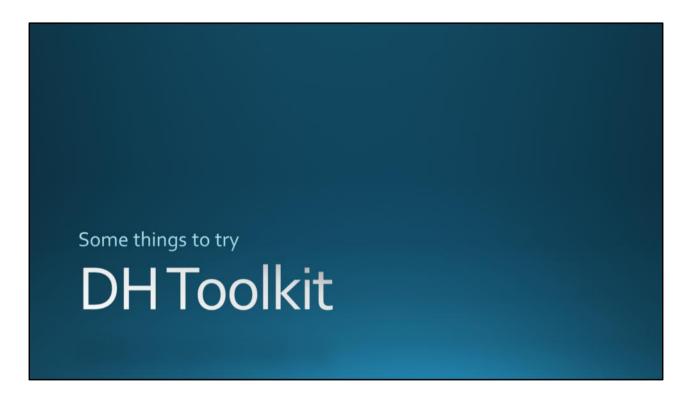

Some of the more DH-specific tools.

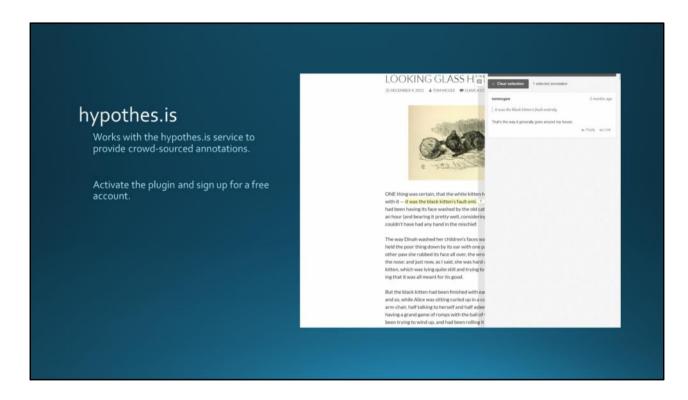

Works with a free outside source to add annotations to any part of your text.

They're very nice and engaged people – as soon as I started playing around with it they replied with some good-humored messages about cats.

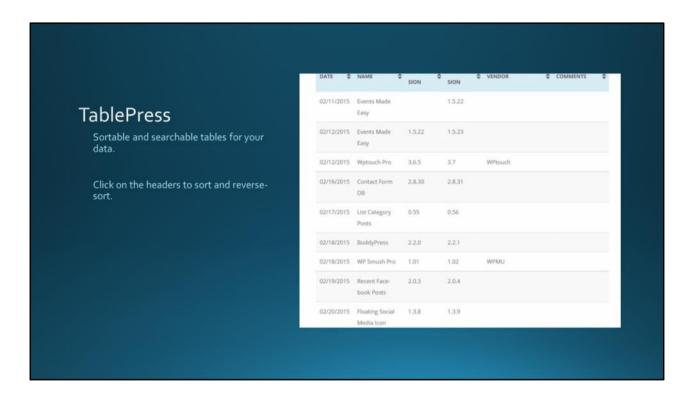

Uses a JavaScript that pulls in all of your table data and sorts it on the fly, or filters it according to the terms you enter.

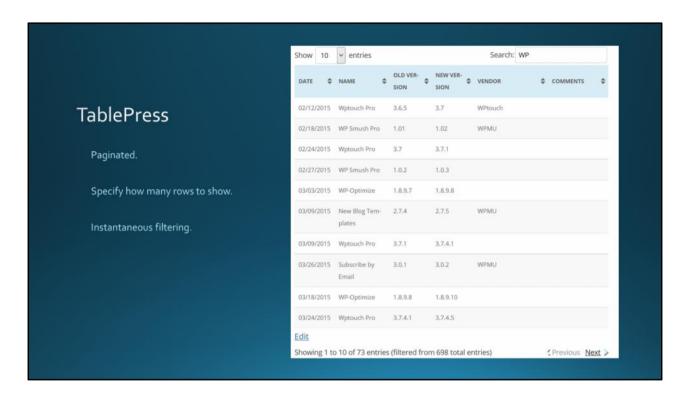

You can show as many lines as you need to for easier reading.

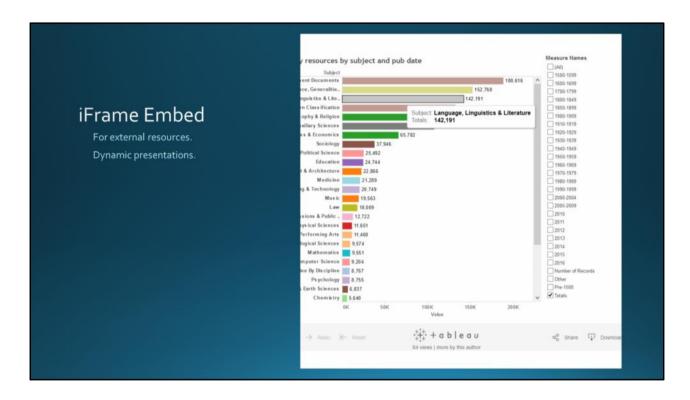

This is a screen capture of one of our blog pages with a resource from Tableau embedded within an iFrame. Our necessary security settings by and large prevents us from putting in the kind of code necessary for this.

If you have your own hosting you can circumvent that. At your own risk.

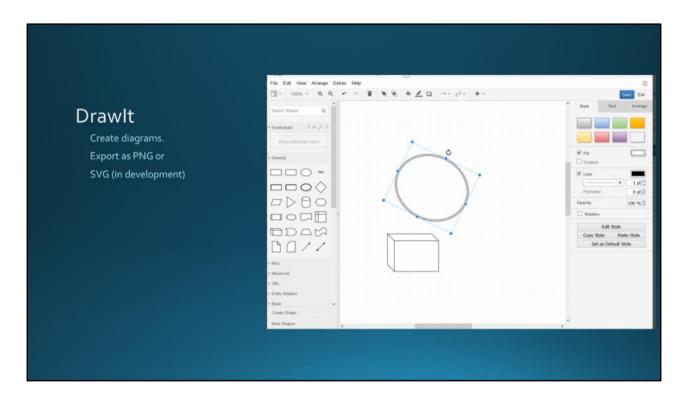

You can do flowcharts – Visio-style diagrams.

Generate as PNG or SVG (SVG not well-supported yet) and embed them in your pages or posts.

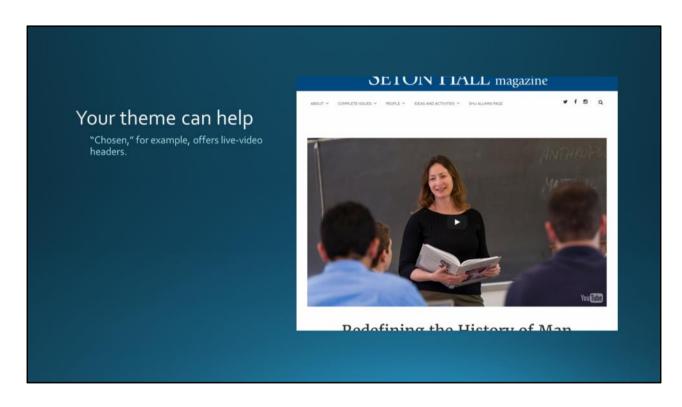

Here's a YouTube video embedded where a featured image might usually go. Click and play in a large view. This is the "Chosen" theme, as used on blogs.shu.edu/magazine.

Last but not least...

# **DH Press**

Developed by the University of North Carolina Digital Innovation Lab.

I've set up a demo using their "cookbook" of a sample project with sample data.

Combines geo-mapping, embeds, images, calendar information, text and data into a flowing view from different start points.

This demo uses the authors' favorite rock bands – their bios, tour stops, songs performed and other information.

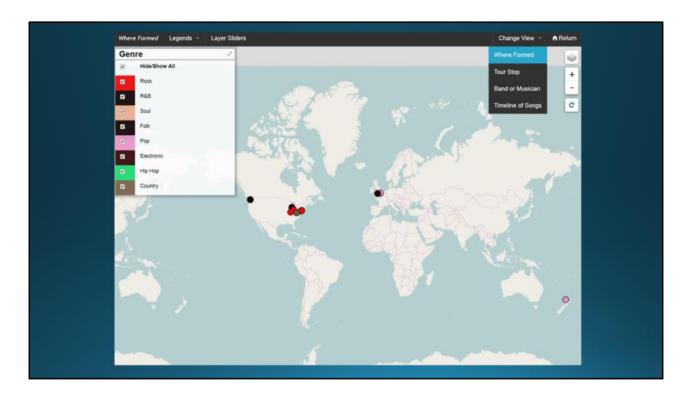

Imported data has the genres, locations with their geo-data.

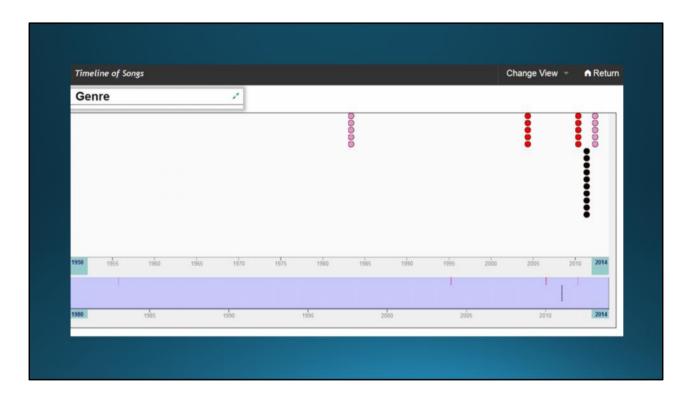

Dates associated with the songs.

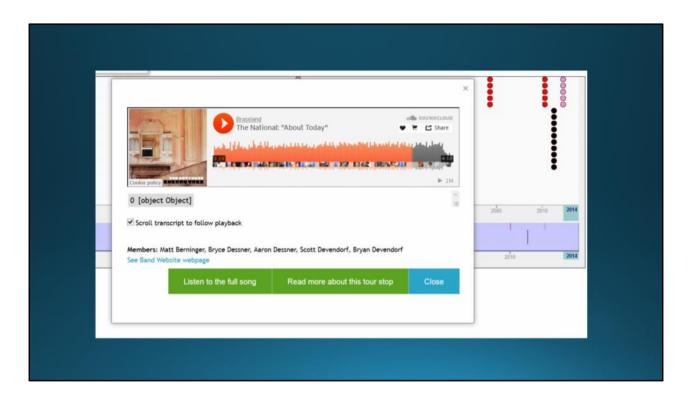

Where available, a link to a SoundCloud player for the song.

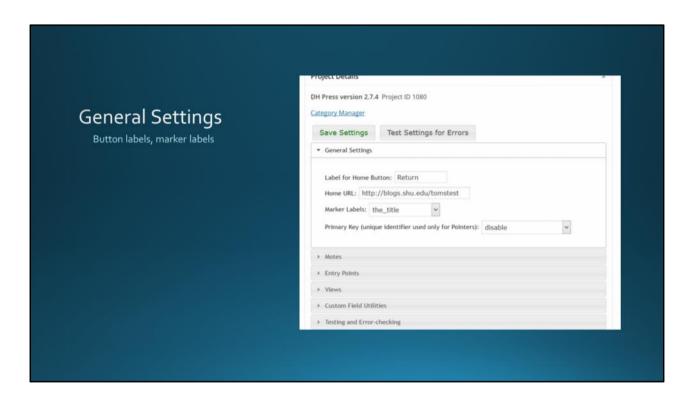

A view of some of the settings.

#### Motes

Creating different types of data points

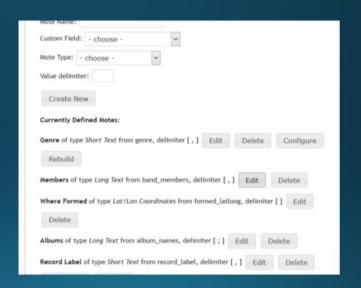

### **Entry Points**

Maps

Cards

Timelines

Trees

Pinboards

Browsers

Facets

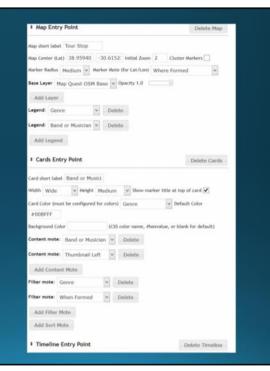

#### **Views**

Set up modal windows, markers, taxonomies, widgets.

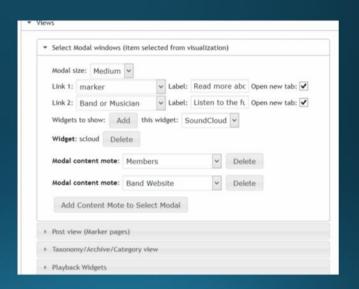

### Markers

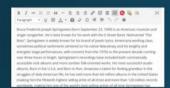

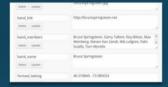

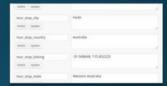

#### Like A Post

Structured with title, text and category

#### **Custom Fields**

Are everything

#### Connections

Obvious connections to other data types – locations, songs, links.

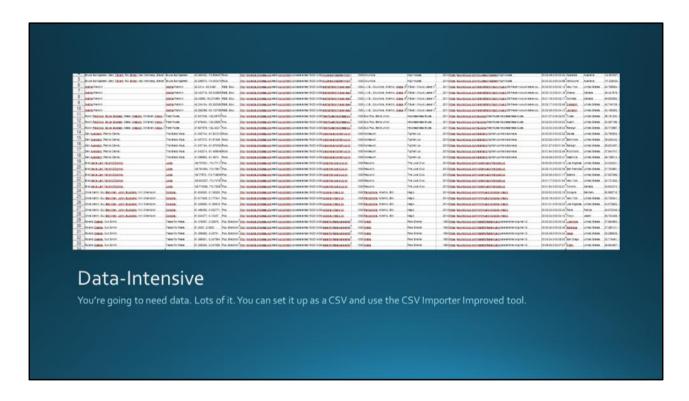

This is not a task to be taken lightly.

But lots of data of widely varied types can be combined pretty neatly.

## Sites and Pages We've Referenced

- Newsletter/Magazine theme:
- Builder theme:
   http://blogs.shu.edu
- Social Media outreach: http://blogs.shu.edu/cancer
- Mapping and custom metadata:
- hypothes.is demonstration: https://blogs.shu.edu/tomstest/2014/05/looking-glass-house
- DHPress demonstration: http://blogs.shu.edu/tomstest/dhp-projects/musicians-test-project
- TablePress demonstration: https://blogs.shu.edu/tomstest/2016/02/tablepress-demo/
- Drawlt demo: https://blogs.shu.edu/tomstest/2015/09/svq-as-svq-code/
- iFrame embed demo: http://blogs.shu.edu/unstudies/2014/05/08/global-public-opinion-and-climate-change

Some of the tools we have used, and where to see them in action.

### Other Possible Resources

- www.wordpress.org/themes
- www.wordpress.org/plugins

Other things to experiment with

- https://wordpress.org/plugins/visualizer/
- https://wordpress.org/plugins/venngage/
- https://wordpress.org/plugins/draw-attention/
- https://wordpress.org/plugins/data-visualizer/
- https://wordpress.org/plugins/nvd3-visualisations/

Some external resources that we haven't covered.

# To start a blog of your own

Visit http://blogs.shu.edu/request-a-blog/

If you want to get started, visit this page and submit a request.